## **Mein iPad für die Schule - Eine Tour mit 15 Stationen**

## **Einleitung**

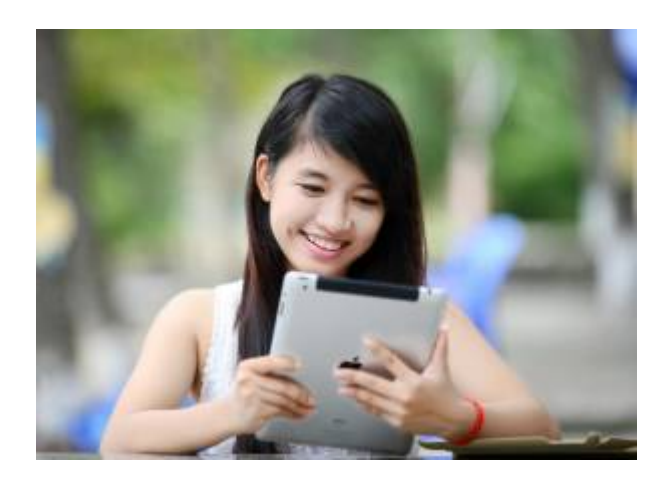

Du hältst gerade dein neues oder geliehenes iPad in den Händen. Auch wenn einige von euch in den vergangenen Wochen und Monaten schon vielleicht damit gearbeitet haben, gibt es vielleicht doch ein paar Tipps und Tricks, die ihr noch nicht kennt. Arbeitet aus diesem Grund die verschiedenen Stationen dieser Tour gut durch und löst die verschiedenen Aufgaben.

In der Regel funktioniert es so, dass du bei jeder Station ein Video anschaut, das dir einen wichtigen Aspekt in der Bedienung des iPads erklärt.

Scanne mit Hilfe der Kamera den QR-Code und schau dir das Video an. Im Anschluss bearbeite die Aufgabe(n) zu jeder Station.

# $\odot$   $\odot$   $\odot$

Kreuze am Ende jeder Station an, wie gut du die Inhalte der einzelnen Stationen verstanden hast und wie sicher du dich nun in Bezug auf die Inhalte der Station fühlst.

Am Ende werden wir die Lösungen vergleichen und du kannst schauen, ob du alles verstanden hast.

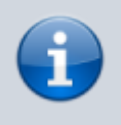

Unter jeder Station befindet sich eine Navigationsleiste, mit der du zwischen den Stationen wechseln kannst.

#### **Für die Schnellen**

Solltest du alle Stationen und Aufgaben bearbeitet haben, schau dich um, ob deine Mitschüler:innen Hilfe benötigen und unterstütze sie bei der Bearbeitung der Stationen.

Viel Spaß und Freude!

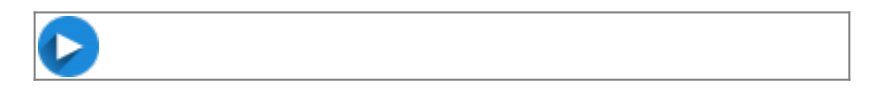

### **Alle Stationen im Überblick**

- [Station 1 Deinen Stift koppeln](https://wiki.mzclp.de/doku.php?id=schuelerinnen:ipadrallye01)
- [Station 2 Die äußeren Merkmale deines iPads](https://wiki.mzclp.de/doku.php?id=schuelerinnen:ipadrallye02)
- [Station 3 Die Home-Taste](https://wiki.mzclp.de/doku.php?id=schuelerinnen:ipadrallye03)
- [Station 4 iPad mit Gesten steuern](https://wiki.mzclp.de/doku.php?id=schuelerinnen:ipadrallye04)
- [Station 5 Das Kontrollzentrum](https://wiki.mzclp.de/doku.php?id=schuelerinnen:ipadrallye05)
- [Station 6 Apps ordnen und den Homebildschirm bearbeiten](https://wiki.mzclp.de/doku.php?id=schuelerinnen:ipadrallye06)
- [Station 7 Screenshots erstellen](https://wiki.mzclp.de/doku.php?id=schuelerinnen:ipadrallye07)
- [Station 8 Umgang mit der Dateien-App \(u.a. Verbindung zu IServ\)](https://wiki.mzclp.de/doku.php?id=schuelerinnen:ipadrallye08)
- [Station 9 Dateien mit AirDrop zwischen Geräten übertragen](https://wiki.mzclp.de/doku.php?id=schuelerinnen:ipadrallye09)
- [Station 10 Bildschirmübertragung mit AirPlay](https://wiki.mzclp.de/doku.php?id=schuelerinnen:ipadrallye10)
- [Station 11 PDF-Dateien erzeugen über die Druckfunktion des iPads](https://wiki.mzclp.de/doku.php?id=schuelerinnen:ipadrallye11)

### **Hinweise für Lehrkräfte**

[Sie können diese Rallye mit Ihren Schüler:innen online durchführen, indem Sie diesen QR-Code nutzen:](https://wiki.mzclp.de/lib/exe/fetch.php?media=schuelerinnen:qr-code-start-rallye.png)

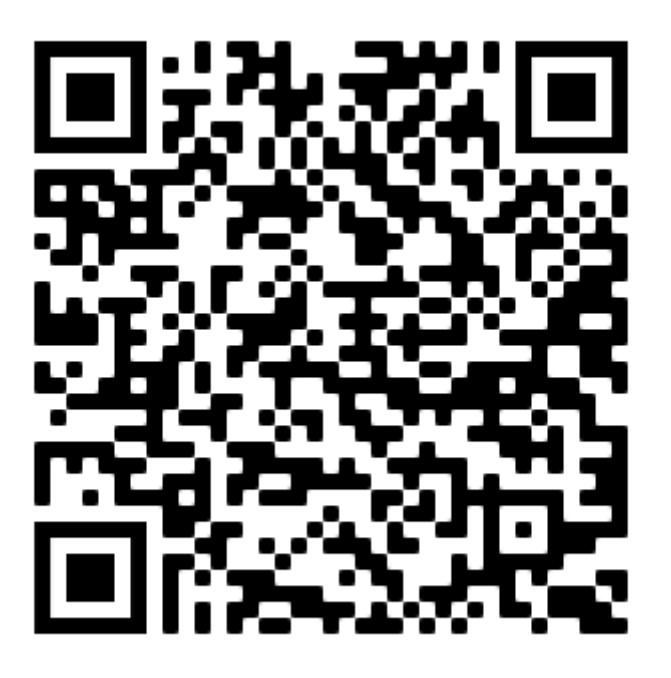

Sie können die einzelnen Seiten dieser Rallye auch vorher ausdrucken. Sie finden dazu neben jeder Station eine Möglichkeit, ein PDF oder eine bearbeitbare ODT-Datei zu erstellen.

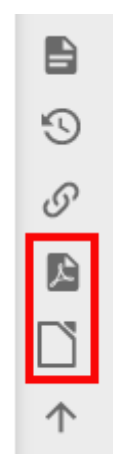

#### Ob Sie die Seiten dann allen Schüler:innen oder Schüler:innengruppen bereitstellen, liegt in Ihrem pädagogischen Ermessen.

CC BY-SA 4.0 Maren Flottau, Kompetenzteam Unna, Martin Trockel Kompetenzteam Borken, abgeändert von der Ursprungsversion "Erweiterte Bedienung des iPads iOS13", veröffentlicht unter CC BY-SA 4.0 Fortbildungsoffensive Digitalisierung BW, Tilo Bödigheimer & Philipp Staubitz, 11/2020, ergänzt und erweitert mit Videos von "ivi education,sortiert und strukturiert von Daniel Sieverding, Gymnasium Melle, umgesetzt auf DokuWiki und ergänzt um Text-, Bild- und Videoelemente von Maik Riecken, Medienberatung Niedersachsen

From: <https://wiki.mzclp.de/>- **Fortbildungswiki des Medienzentrums Cloppenburg**

Permanent link: **<https://wiki.mzclp.de/doku.php?id=schuelerinnen:ipadrallye>**

Last update: **2022/07/12 10:31**

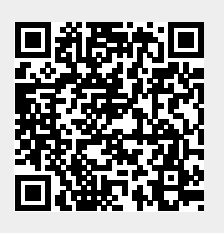